# eba şifremi nasıl alacağım?

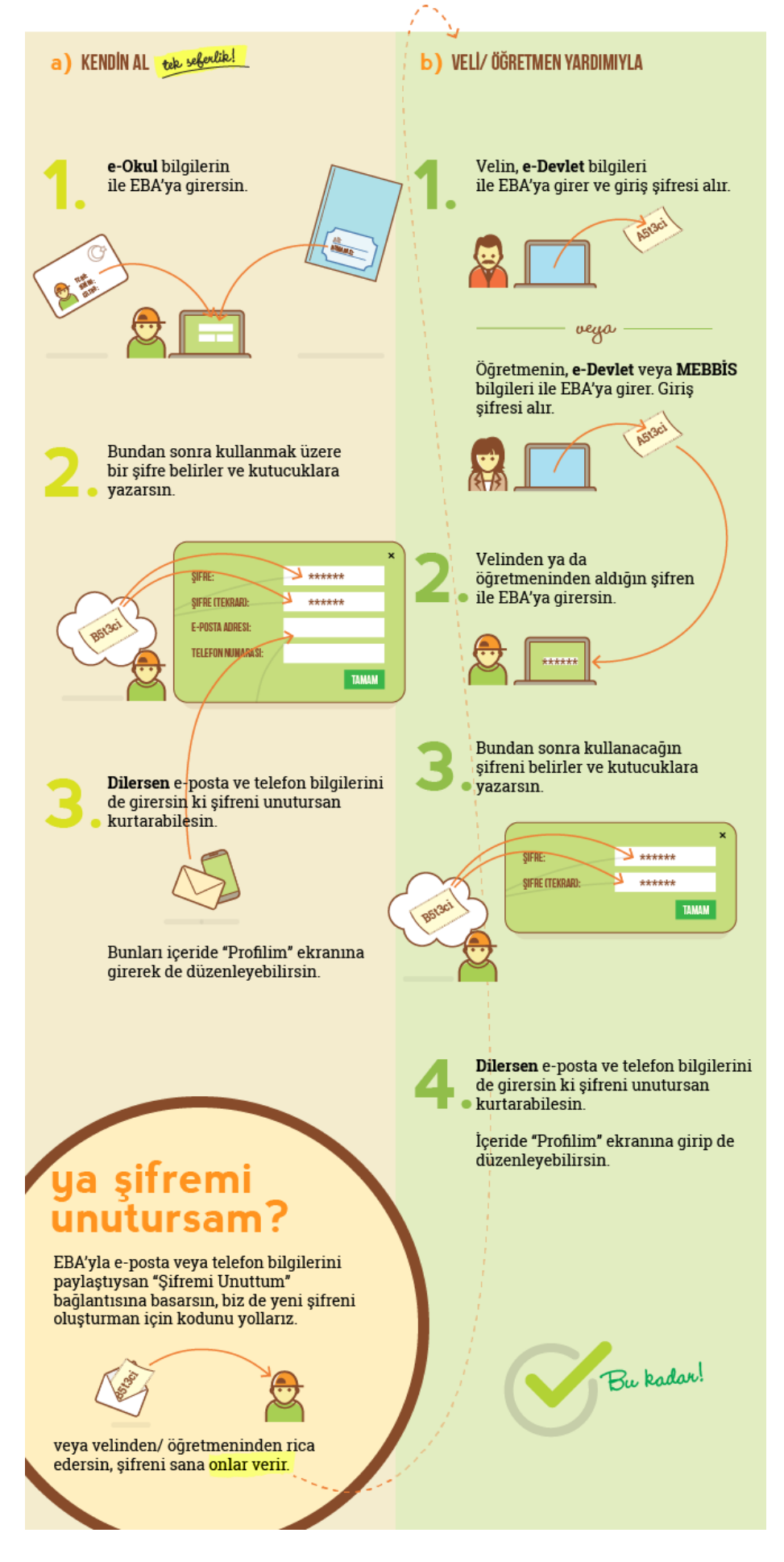

# **A) KENDİNİZ ŞİFRE ALMAK İÇİN:**

 **\*Öncelikle eba.gov.tr ye giriş yapınız ve sağdaki giriş bölümünden öğrenciyi seçiniz.**

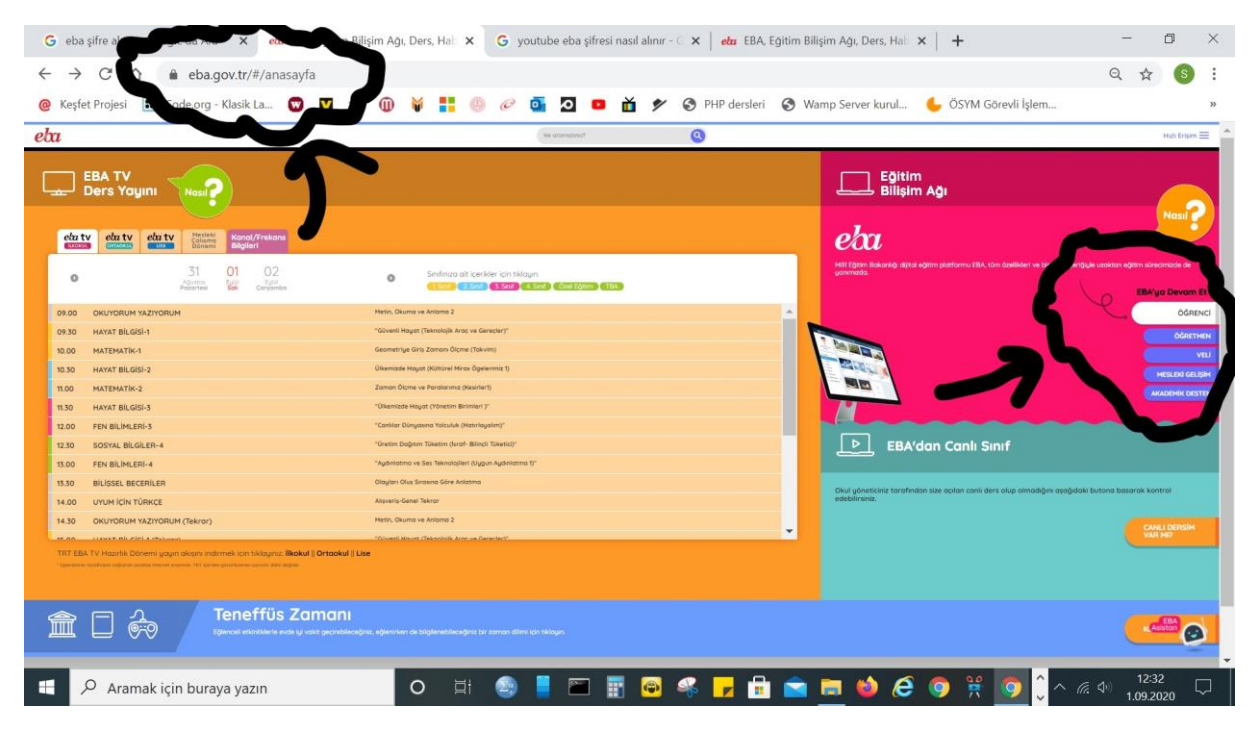

**\*Açılan sayfada EBA Hesabı Oluştur' a tıklayınız.**

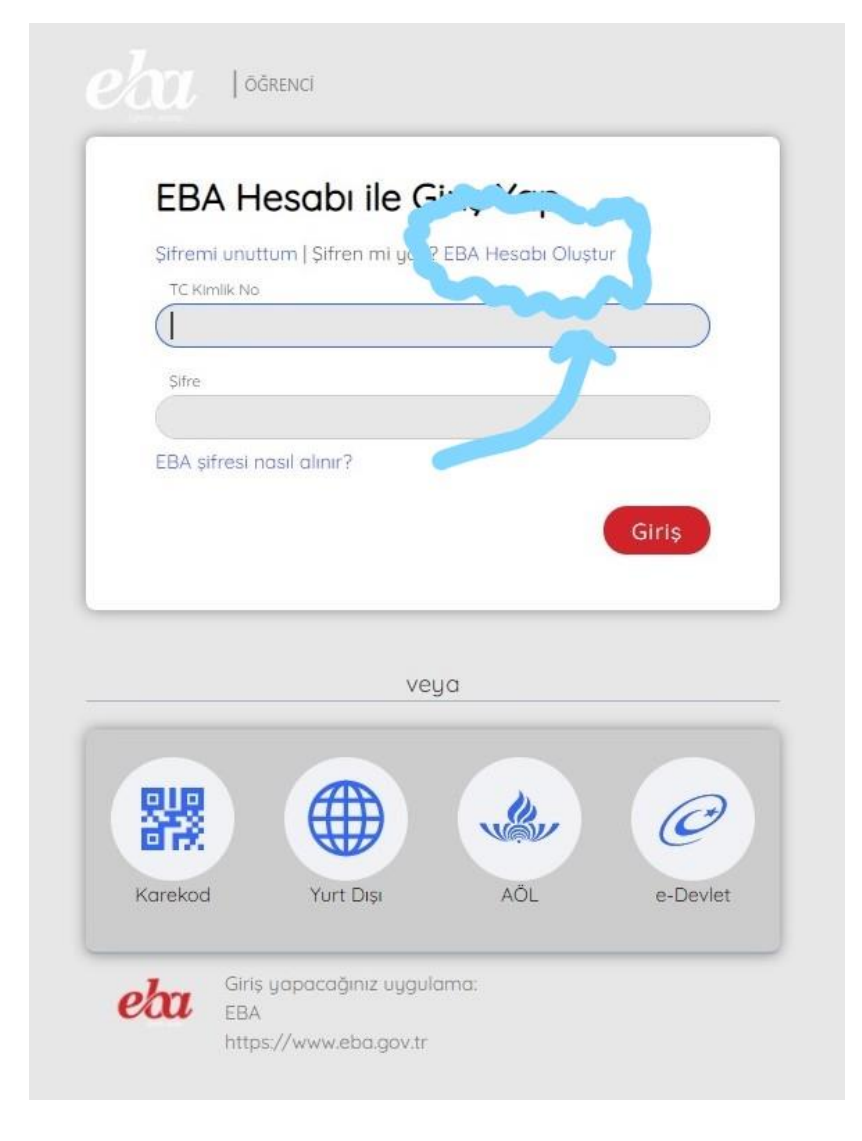

### **\*AYŞE KEMAL İNANÇ İMAM HATİP ORTAOKUULU\***

#### **\* Açılan sayfada Mavi Kutucuğu işaretleyiniz.**

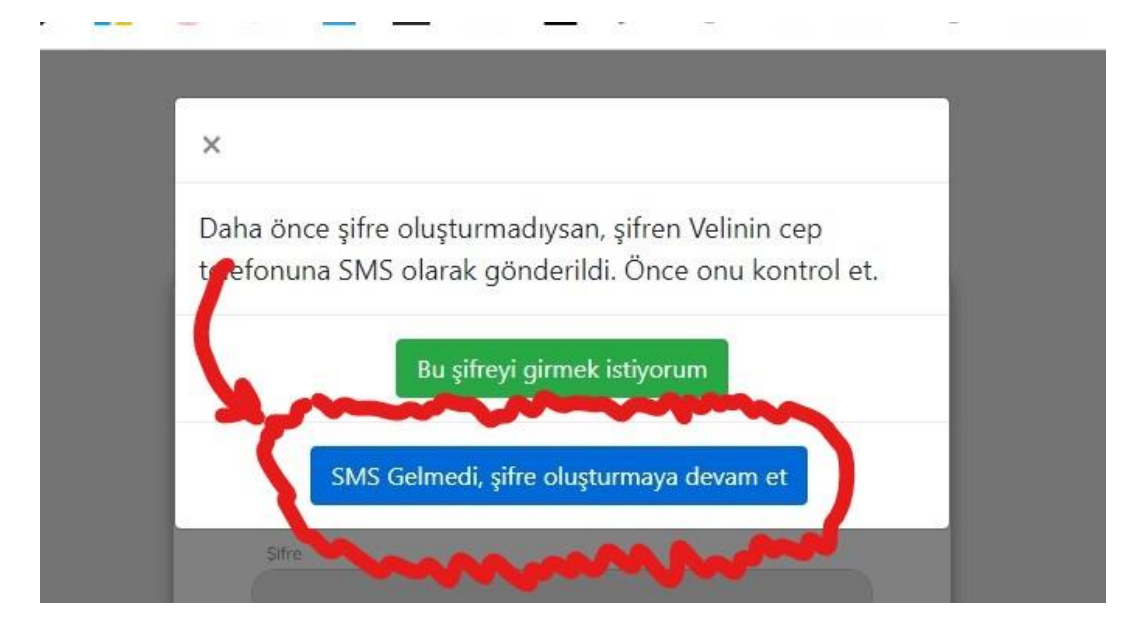

**\* Açılan sayfada bilgilerinizi doldurup giriş yapınız. UNUTMAYACAĞINIZ EBA Şifrenizi belirleyiniz ve EBA Hesabınızı kullanmaya başlayınız.**

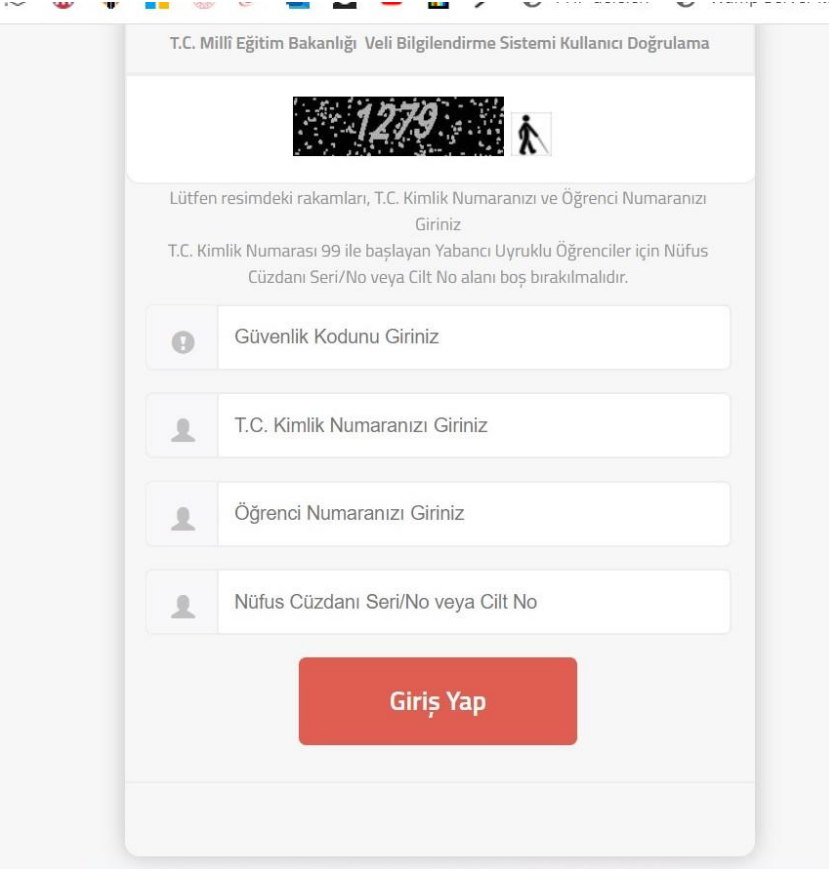

### **\*AYŞE KEMAL İNANÇ İMAM HATİP ORTAOKUULU\***

### **B) VELİLERİNİZLE ŞİFRE ALMAK İÇİN:**

 **\*Öncelikle eba.gov.tr ye giriş yapınız ve sağdaki giriş bölümünden veliyi seçiniz.**

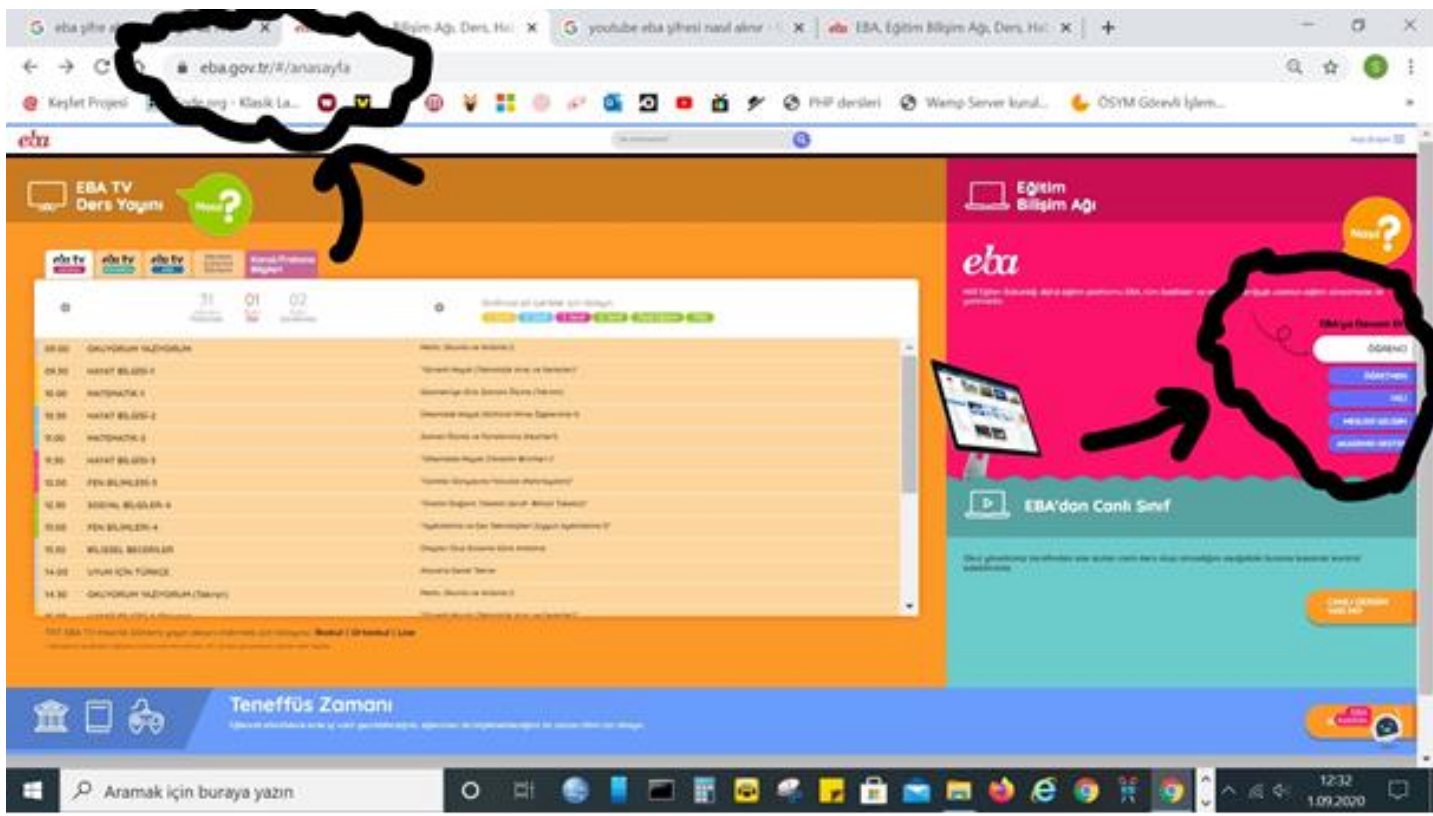

**\* Açılan sayfada Veli E-Devlet bilgilerinizi doldurup giriş yapınız ve UNUTMAYACAĞINIZ EBA Şifrenizi Belirleyiniz ve EBA Hesabınızı kullanmaya başlayınız.**

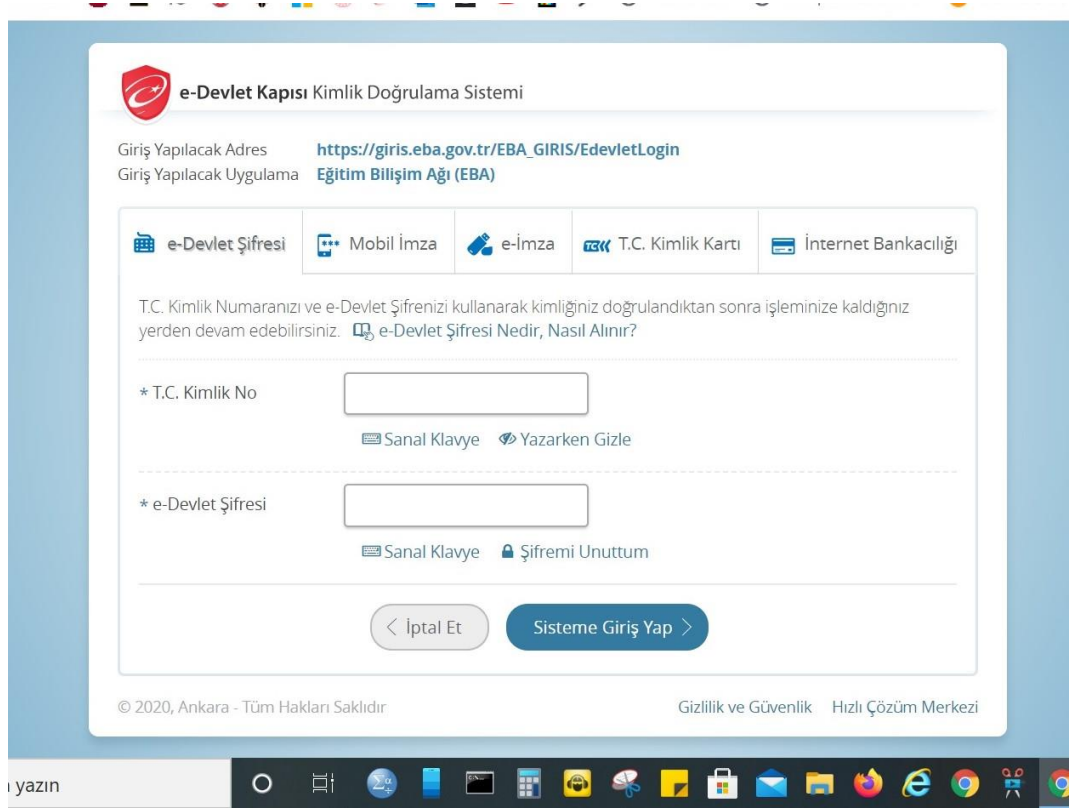

### **\*AYŞE KEMAL İNANÇ İMAM HATİP ORTAOKUULU\***

## **C) ÖĞRETMENLERİNİZLE ŞİFRE ALMAK İÇİN:**

**\*Danışman öğretmeninizle iletişime geçerek geçici şifrenizi alınız. \*Geçici şifreniz ile EBA hesabınıza ilk girişi yapınız ve UNUTMAYACAĞINIZ kalıcı bir şifre oluşturunuz ve EBA Hesabınızı kullanmaya başlayınız.**